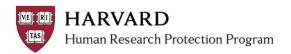

## **OVERVIEW**

The Edit Protocol Viewer List activity provides read only access to individuals who must have access to all studies reviewed by a particular IRB office. For example, this access would be granted to those in the Sponsored Programs office to access ESTR as part of their daily responsibilities.

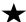

Only a person with the "IRB Director" role in the system may conduct this activity.

## STEPS TO COMPLETE EDIT PROTOCOL VIEWER LIST

- 1. Go to irb.harvard.edu
- 2. Go to the "meetings" shortcut on the left
- 3. Click on the "committees" tab
- 4. Select the Committee name (Harvard T.H. Chan School of Public Health, Harvard Medical School, or Harvard University-Area).

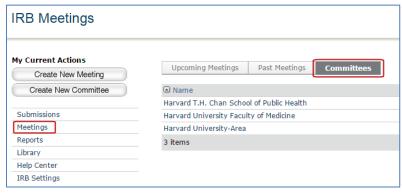

In the committee workspace, select the activity called "Edit Protocol Viewer List"

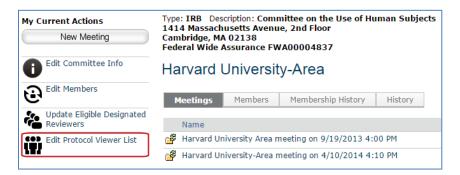

6. Add names here to give individuals access to view everything reviewed by the selected IRB office

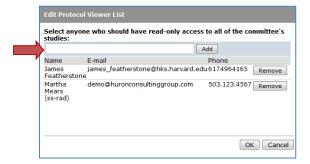